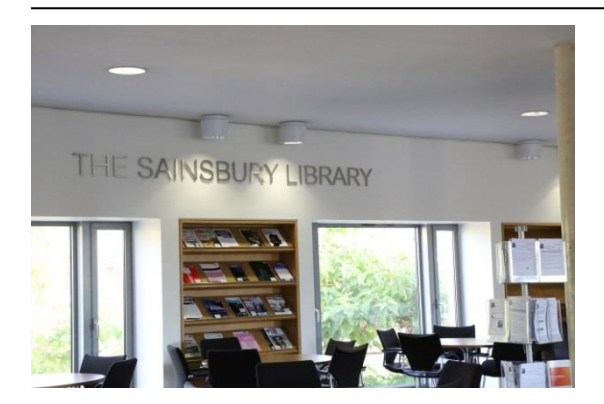

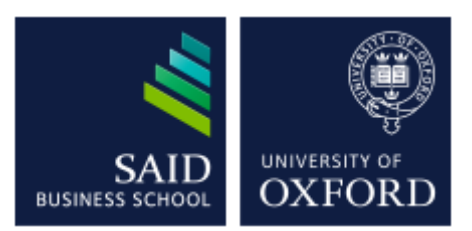

# The Sainsbury Library One of the Bodleian Libraries

# JSTOR

*JSTOR* is an interdisciplinary journals database with over 1000 academic journals. The database provides electronic back issues of older issues of academic journals, often from its earliest date and stopping within the last 5 years.

# **Accessing the database**

To access the databases, go to the Sainsbury Library website at <http://www.bodleian.ox.ac.uk/business> or on the MySBS intranet at <https://my.sbs.ox.ac.uk/user/login> (for MBS members only) and click on DATABASES.

If accessing this database outside the Oxford network, you will be prompted for your **Single Sign-On (SSO)**

# **Searching the database**

Either enter your keywords into the basic search box or click on the Advanced Search option if you want to

be more specific about where your keywords are searching or if you want to search in particular journals.

Here you can narrow the search by selecting a subject area and other criteria.

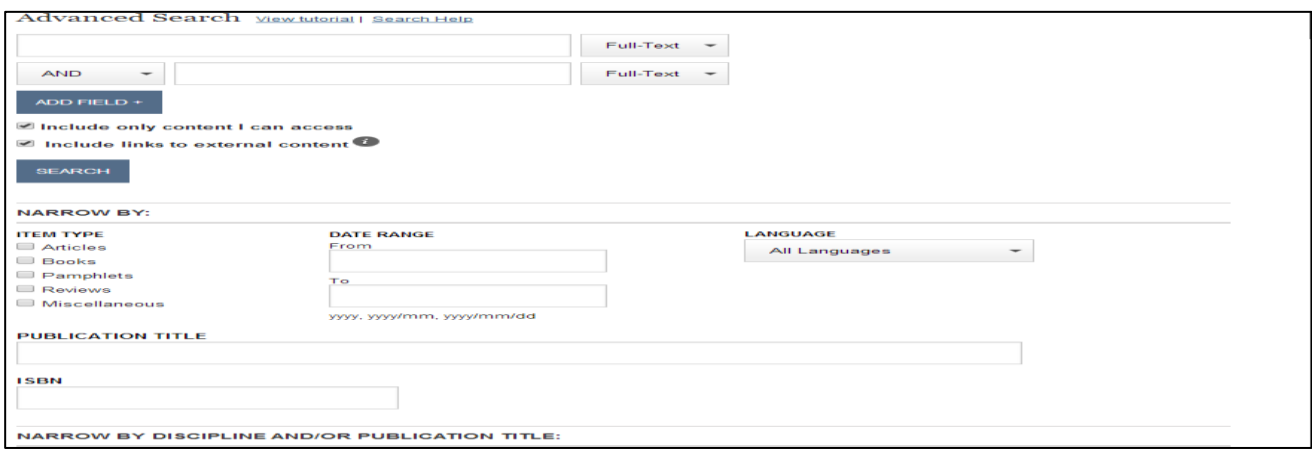

#### **Viewing your articles**

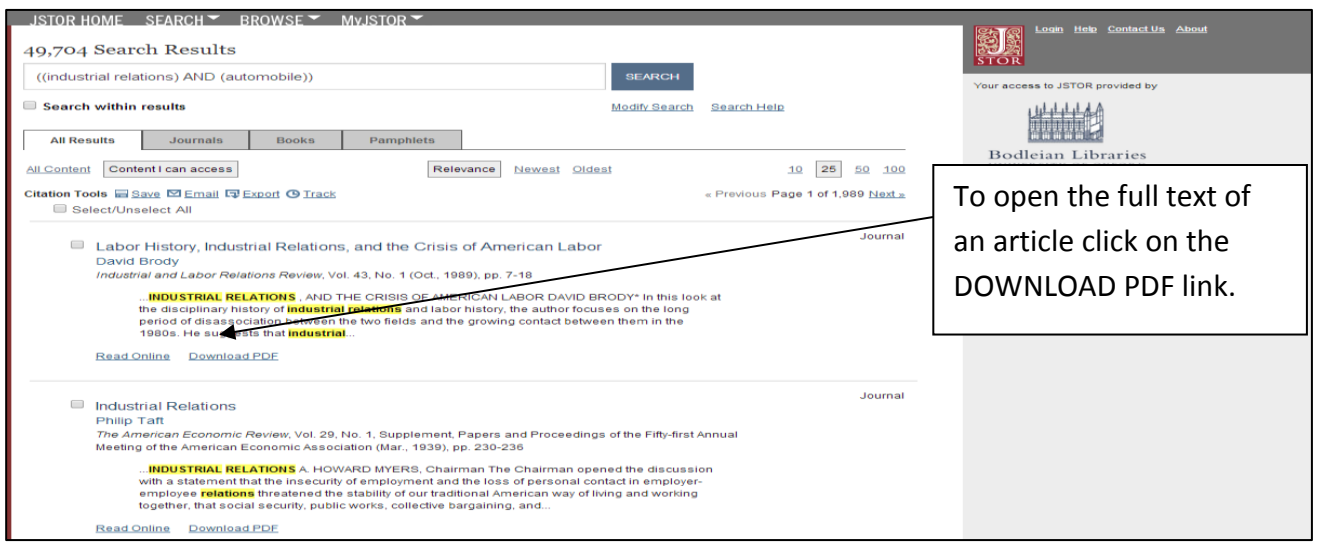

#### **Printing or saving an article**

Use the **inclusive in the intervelled intervelle** icons within *Adobe Acrobat* to print or save an article.

#### **Exporting references to a reference manager**

It is also possible to export the citations to bibliographic software such as *Endnote* or *Refworks*.

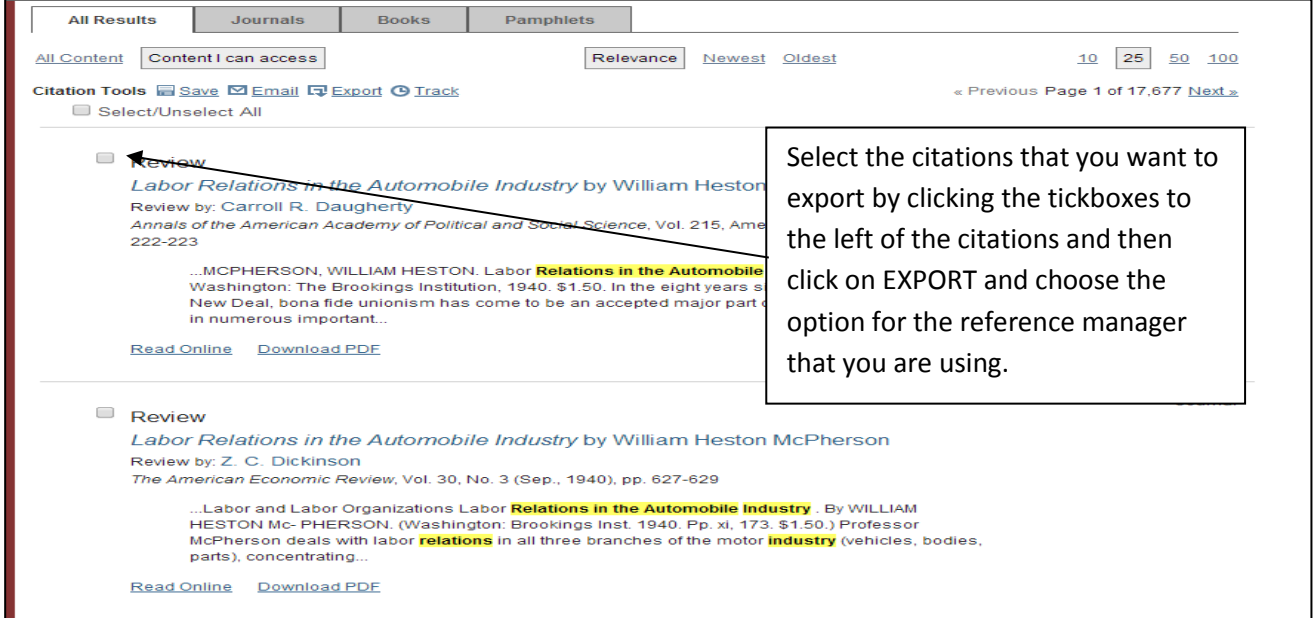

# **Setting up a JSTOR Account**

You can set up email alerts for when a new volume of a journal has been published or articles matching a saved set of keywords are published. To do this click on the LOGIN link to the top right of the *JSTOR* homepage and then click on the REGISTER link.